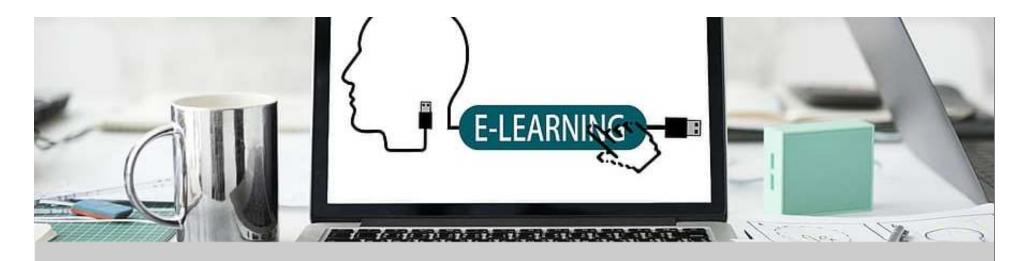

#### **EFFECTIVE ASYNCHRONOUS LESSON**

#### Mohamad Faiz Zainuddin

Department of Environment,
Faculty of Forestry and Environment,
Universiti Putra Malaysia

Member
Jawatankuasa Inovasi Pengajaran dan Pembelajaran
Universiti Putra Malaysia

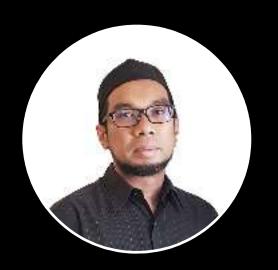

### AGENDA

- 1. Introduction
- 2. Creating lecture video (PP, Zoom and Screencast-o-matic)
- 3. Setting up forum/board discussion on PutraBlast
- 4. Collaborative work with Canva and Google Doc
- 5. Interactive course presentation with H5P
- 6. Tips and suggestion

### WHAT IS NOT COVERED

- 1. How to create interactive video with H5P
- 2. Uploading a video on YouTube
- 3. eAssessment

### What is asynchronous teaching?

- Non-real time
- Low-bandwidth
- Self-paced learning

### Why asynchronous teaching?

Limited access to high speed internet connection

- Laptop/PC might be shared by others in the family
- Caring/helping others

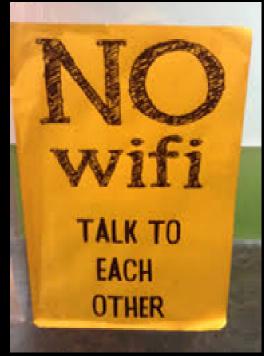

### Benefit and challenges

#### Benefit:

- Flexibility
- Pacing

#### **Challenges:**

- Isolation (no human-to-human interaction)
- Giving instructions/confusion
- Time consuming

### Strategy

- Prepare interactive content
- Curate content promote collaborations
- Constant communication with students via whatapp/telegram/email
- Time management

### Tools

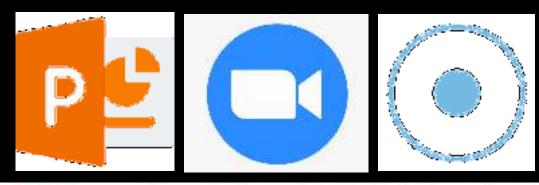

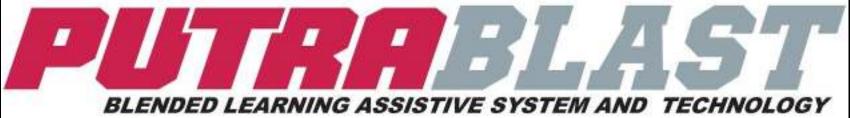

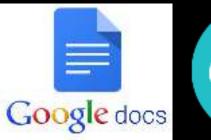

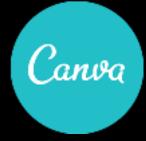

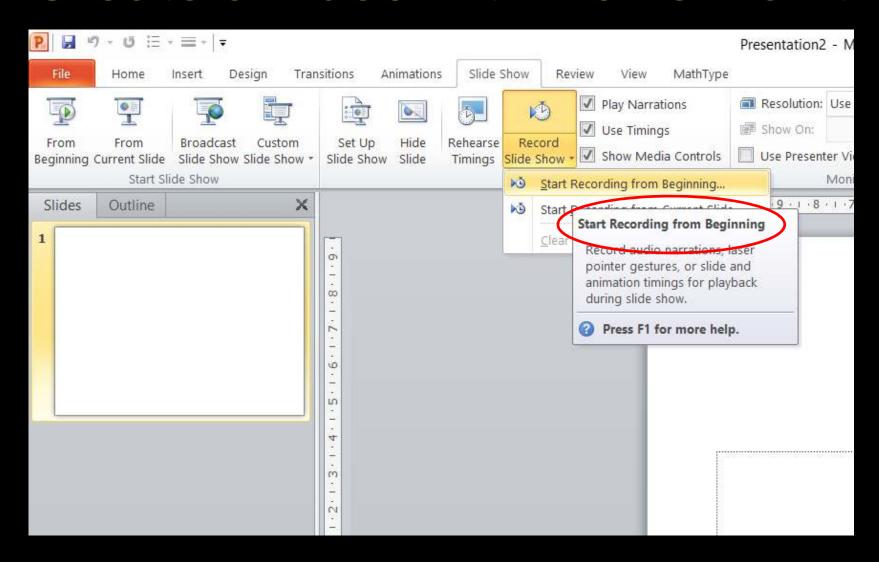

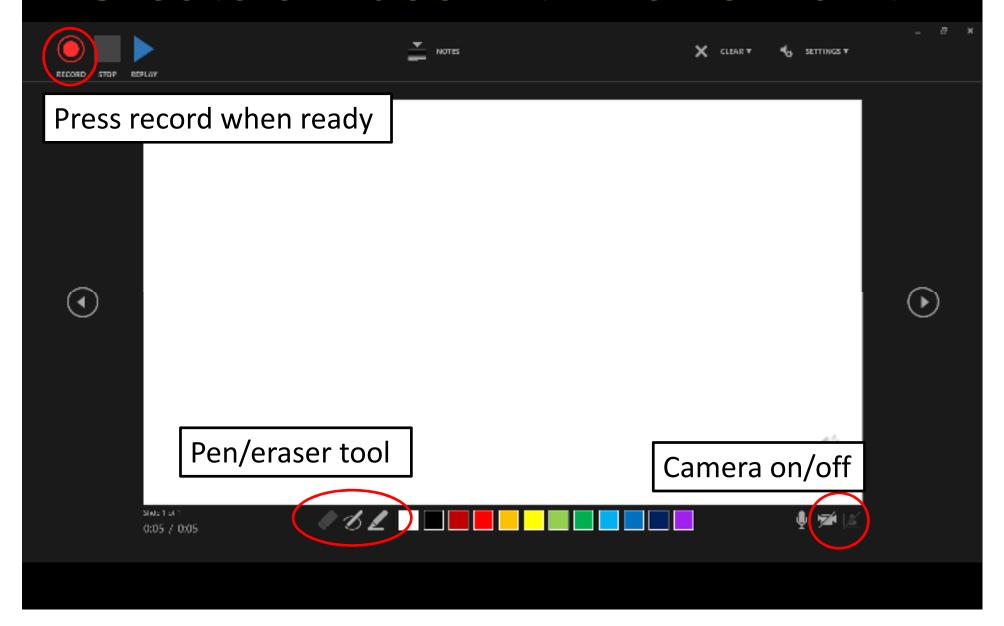

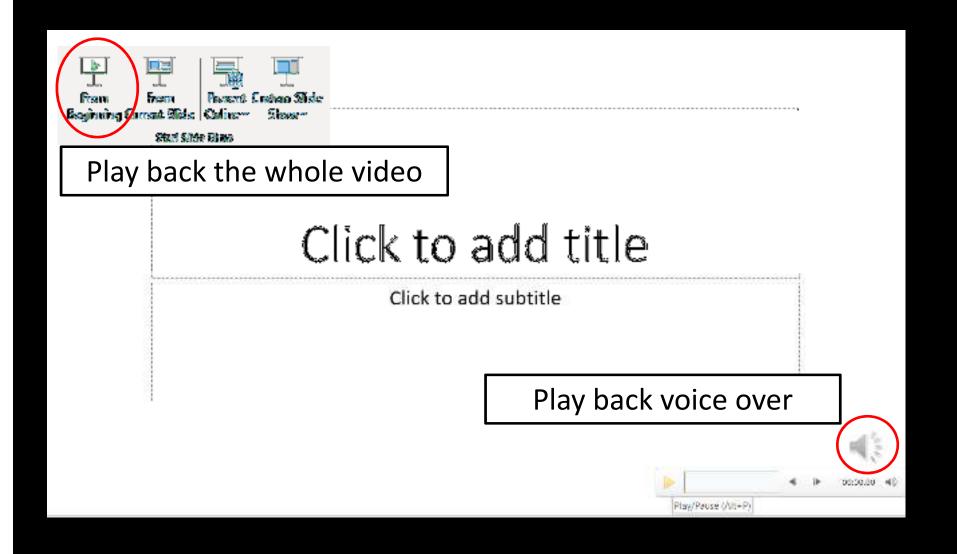

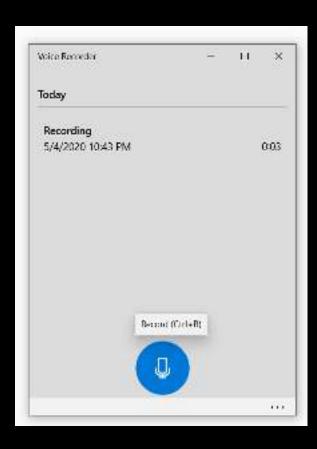

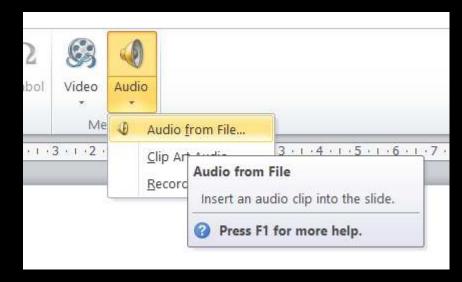

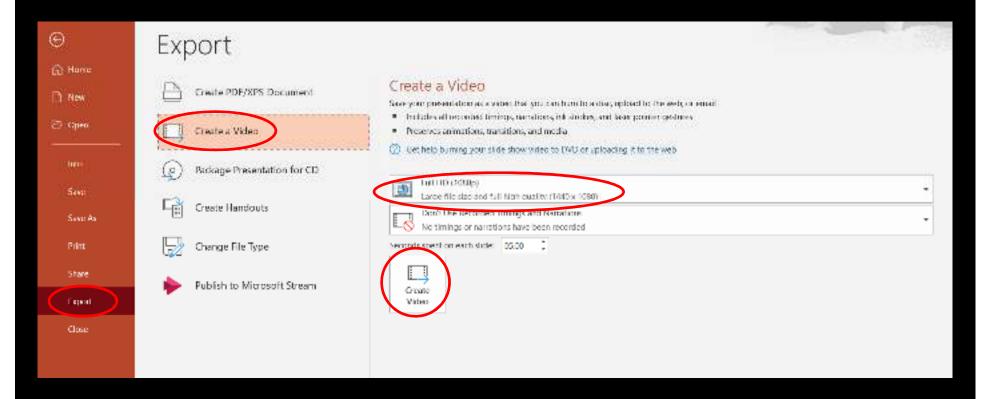

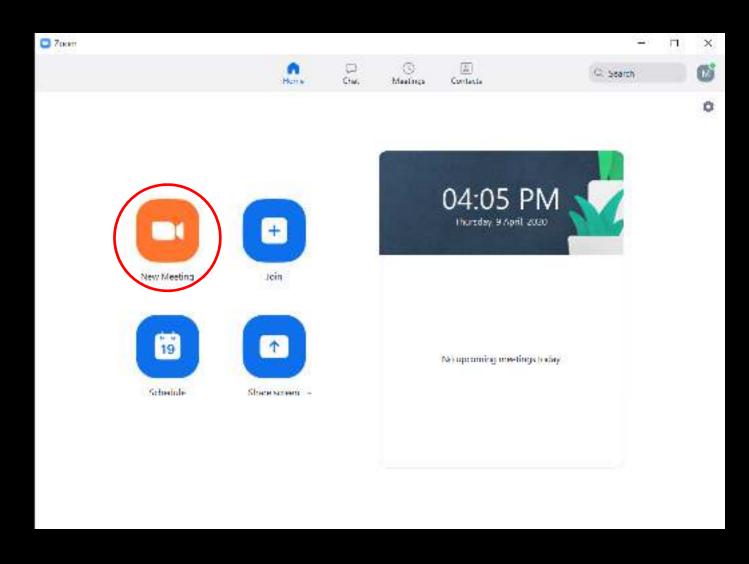

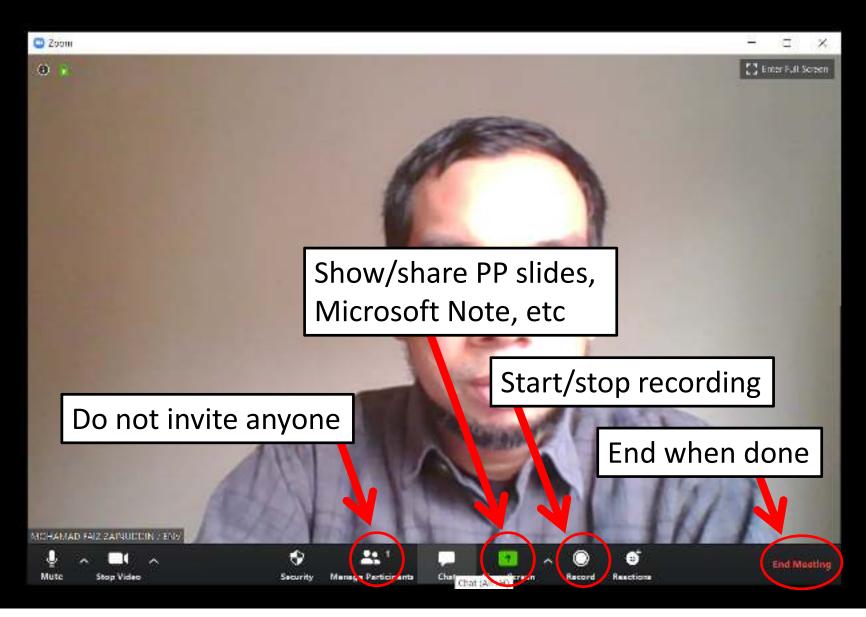

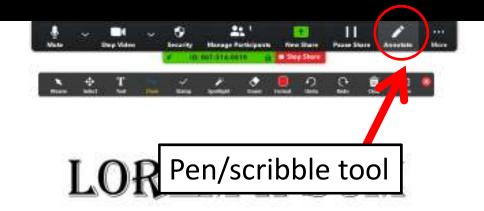

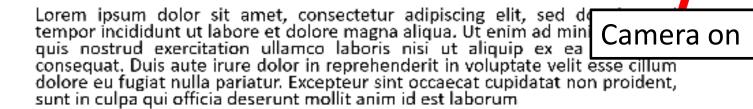

Present slides in full screen mode

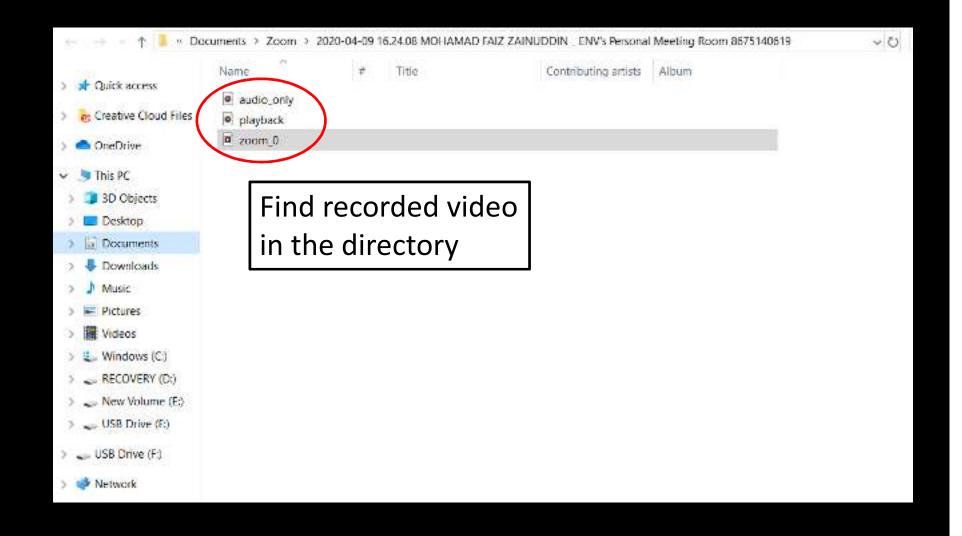

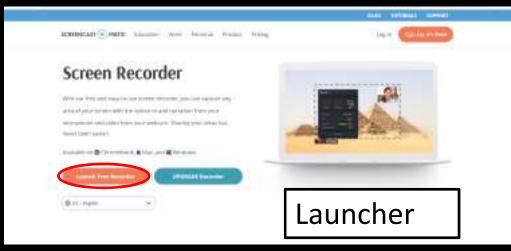

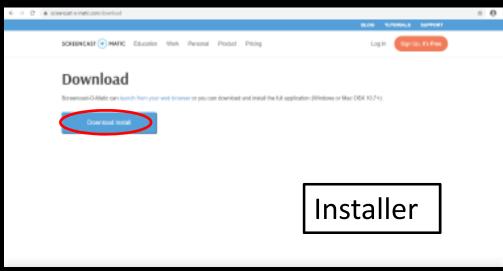

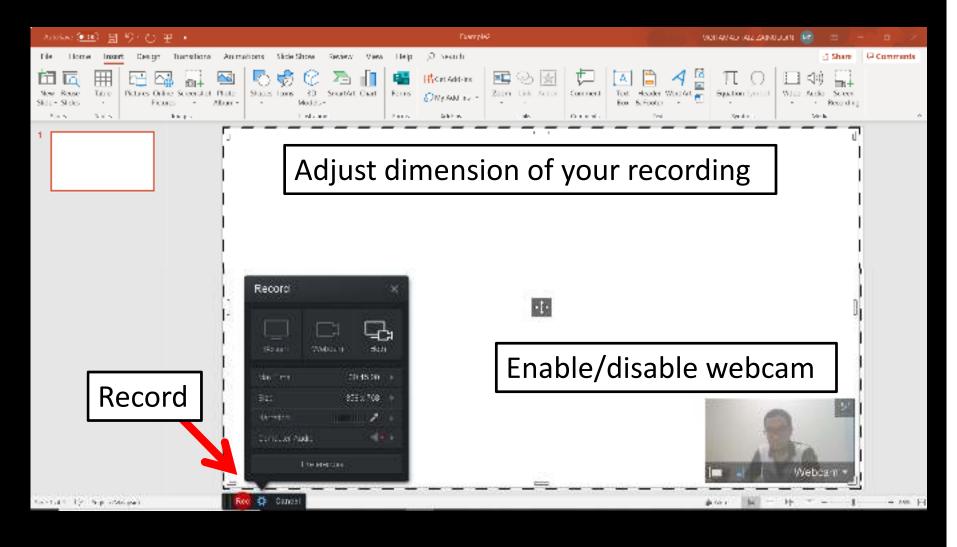

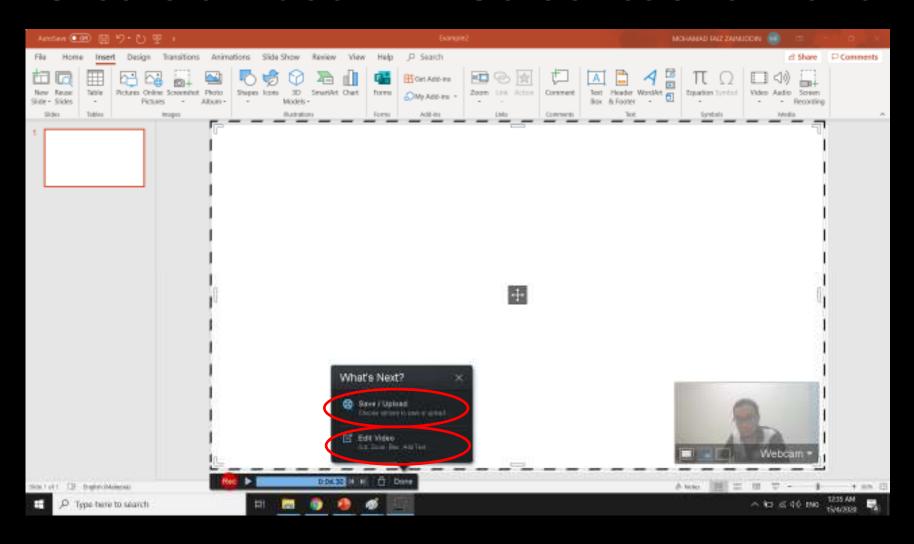

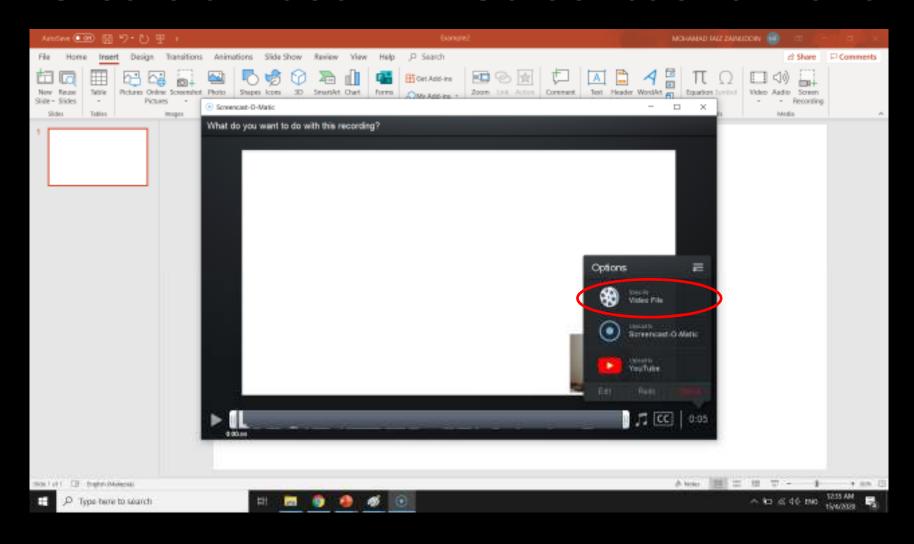

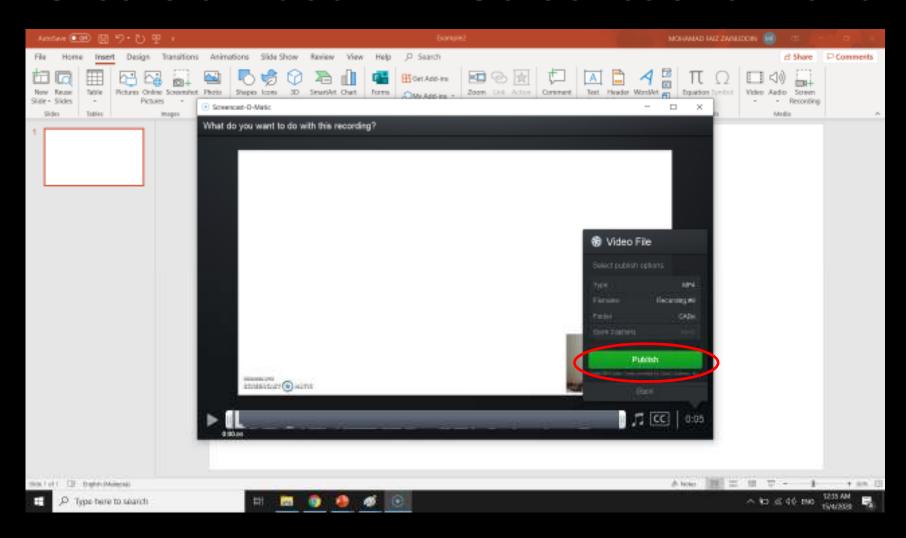

# File size comparison (10 second recording)

| Medium/Tool                                                 | Size   | Rate     | Frame per<br>second |
|-------------------------------------------------------------|--------|----------|---------------------|
| PowerPoint and camera turned on*                            | 996 kB | 573 kbps | 30.30               |
| PowerPoint with voice over only*                            | 232 kB | 10 kbps  | 30.30               |
| Zoom (sharing PP slide and camera turned on)                | 305 kB | 154 kbps | 25.00               |
| Zoom (sharing PP slide and voice over only)                 | 248 kB | 130 kbps | 25.00               |
| Screencast-o-matic (sharing PP slide and camera turned on)† | 219 kB | 77 kbps  | 25.09               |
| Screencast-o-matic (sharing PP slide and voice over only)†  | 199 kB | 40 kbps  | 25.08               |

<sup>\*</sup> The lowest resolution (480p)

<sup>†</sup> Resolution (1358 x 768)

<sup>†</sup> No post-processing

### Other video making tools

- Cisco webex
- Biteable
- Powtoon
- Animoto
- Moovly

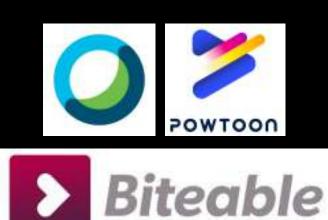

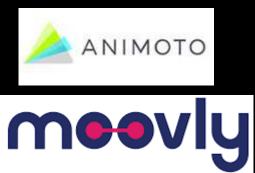

### Setting up Forum on PutraBlast

30

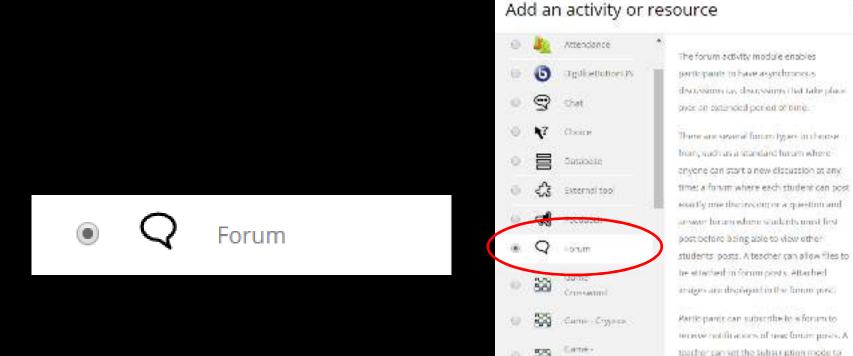

Hansman

Tame

Came - lidden

optional, forced or auto, or prevent subscription completely. If required,

students can be tricked from posting more than a given rounder of scots in a

Add

Cancel

## Setting up Forum on PutraBlast

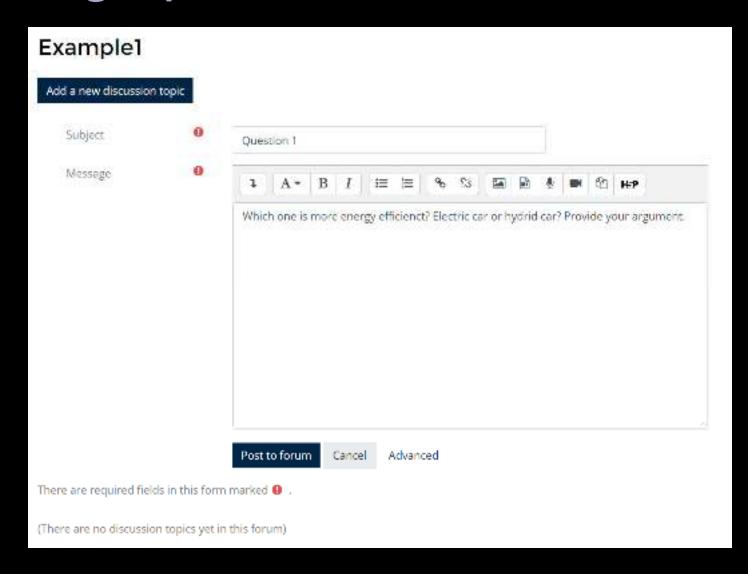

## Google Doc

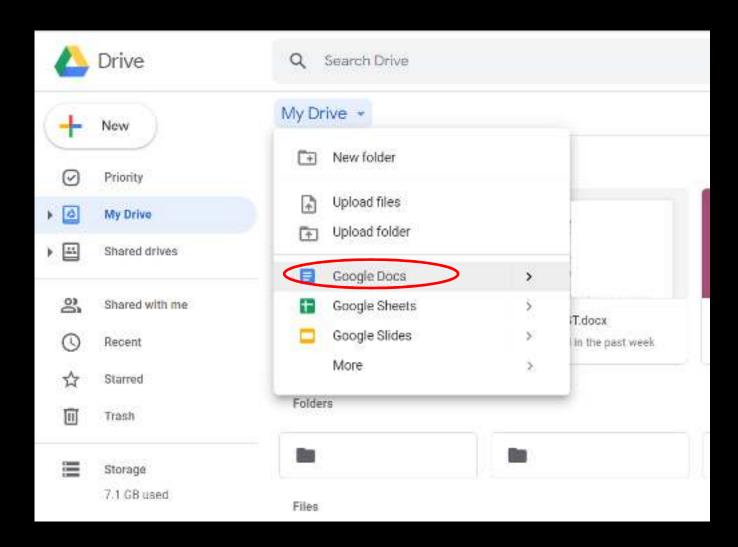

## Google Doc

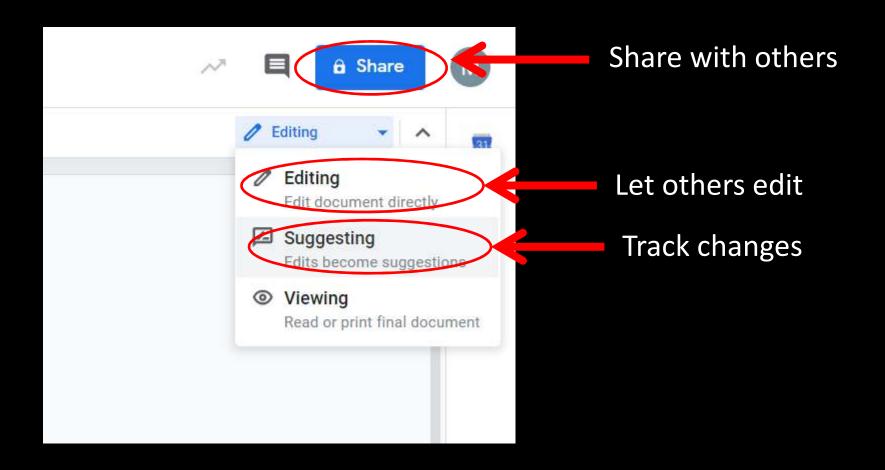

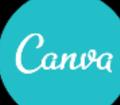

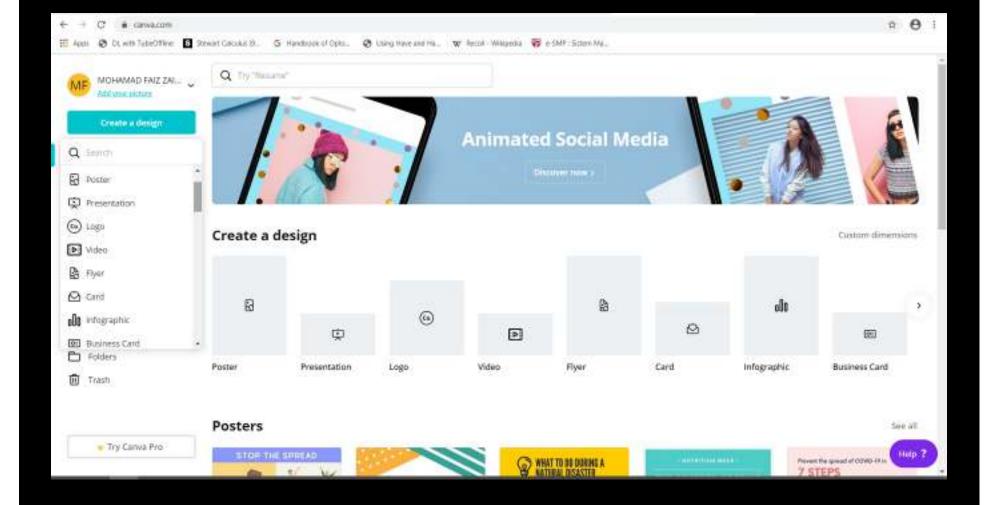

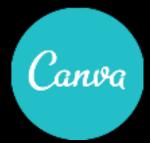

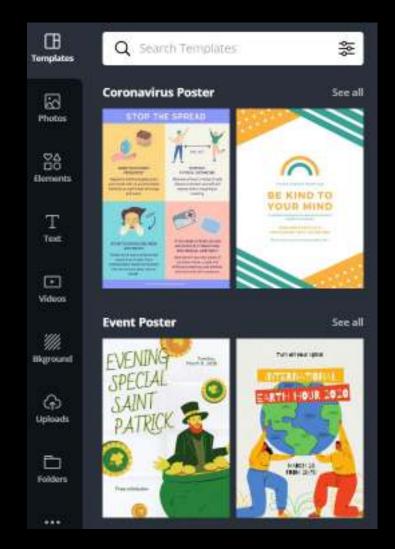

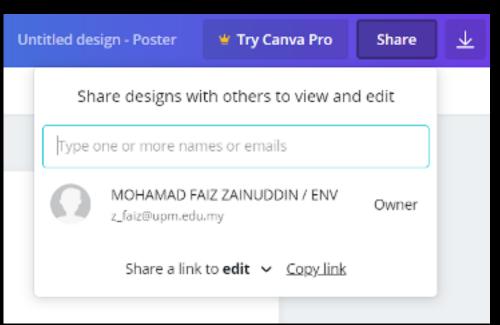

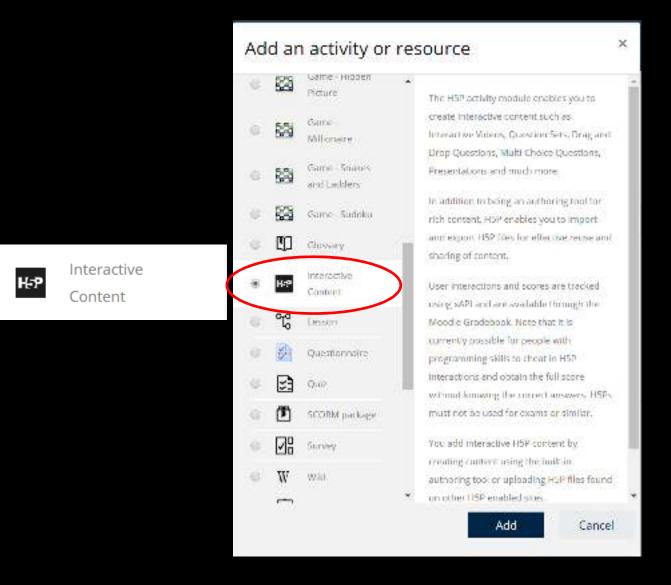

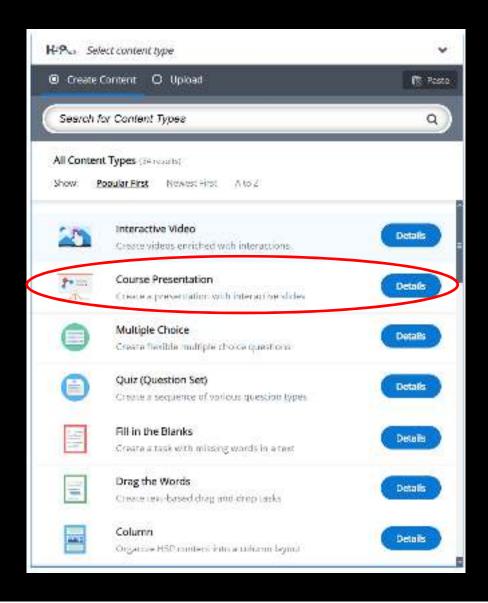

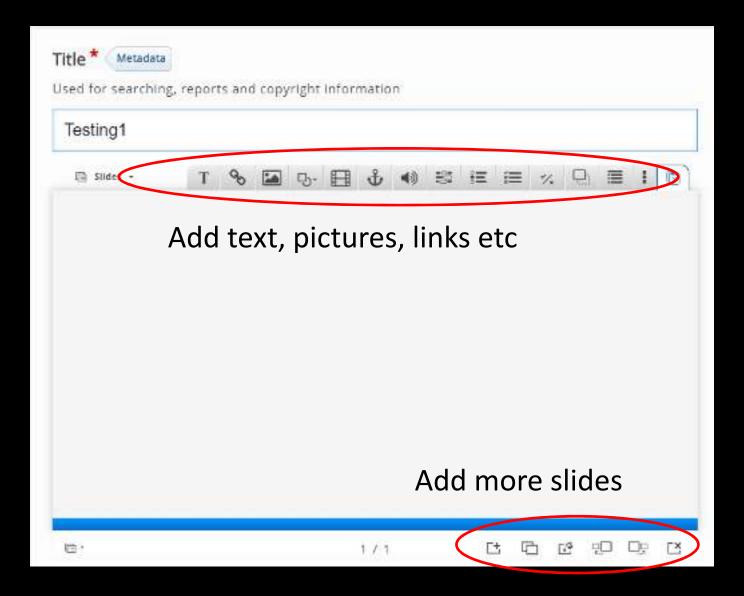

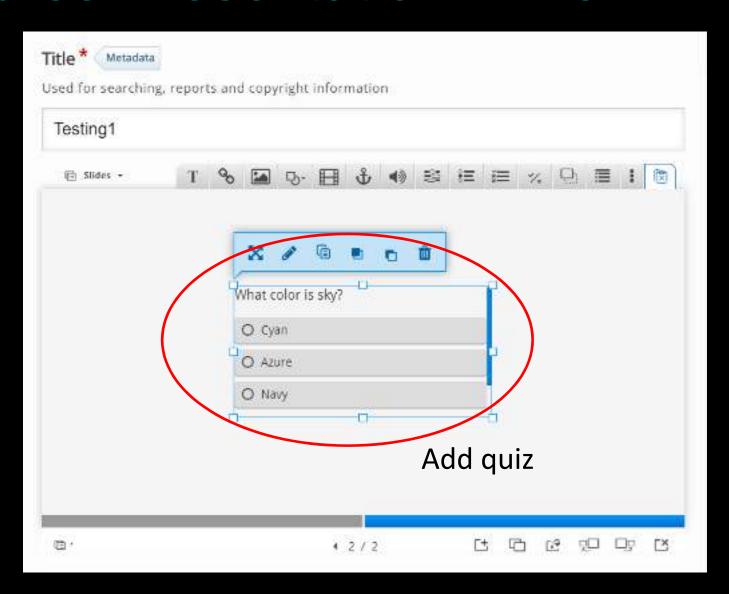

### Tips and suggestions

- Do not expect perfection
- "Bite-size" 5 15 minutes long video
- Allow sufficient time
- Low-tech delivery and assignment
- Do not overwhelm yourself and your students

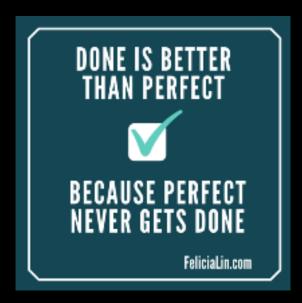

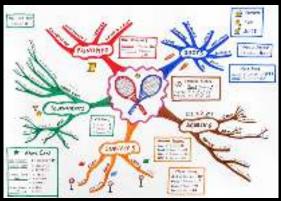

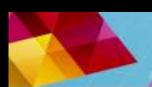

#### NURTURING FUTURE GRADUATES CALM WORKSHOP SERIES

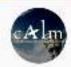

CALM UNIMAS

SUBSCRIBE

HOME

VIDEOS

PLAYLISTS

CHANNELS

DISCUSSION

ABOUT

Q

**Uploads** 

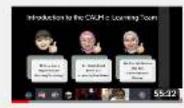

Coffee Talk with e-Learning Team: Asynchronous and Low Bandwidth Online Teaching Mode

157 yiews - 2 days agn

Asynchronous and Low Bandwidth Online Teaching Mode, in this coffee talk session, we explain about Asynchronous and Low Bandwidth Online Teaching Mode. We also suggest how to implement the

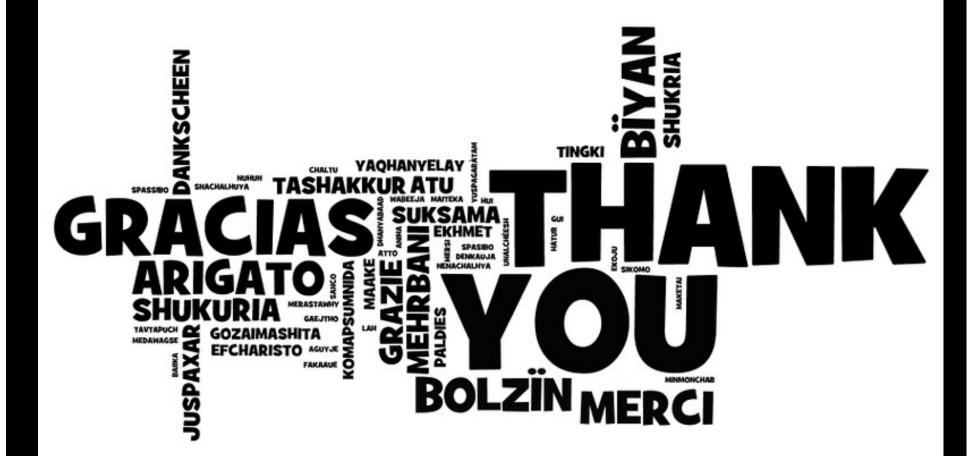